**RISASection Кряк Product Key Скачать бесплатно For PC Latest**

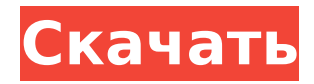

# **RISASection Crack+ With Product Key Download (Latest)**

RISASection Free Download — это простая 2D-программа для создания поперечных сечений любого типа с использованием линий и существующих сечений, для чего требуется всего несколько щелчков мышью. Поскольку это 2D-программа, вам нужно будет выбрать тип поперечного сечения (I, W, J или T) и количество листов. Затем вы добавляете дополнительные листы для частей каждой секции, определяете толщину каждого листа и добавляете типы материалов, которые хотите использовать. Если форма, которую вы создали с помощью линий, не имеет нужного вам сечения, вы можете использовать одно из предварительно разработанных стандартных сечений. В стандартных сечениях используются те же материалы, что и для стали или бетона, но толщина материала может быть изменена. Как работать с RISASection: -Определить тип поперечного сечения (I, W, J или T), -Выберите количество листов, которые вы хотите для каждого раздела -Добавить листы для частей каждой секции, -Определить толщину каждого листа (материалов), -Добавить различные типы материалов (бетон, сталь, стекло или углеродное волокно), -Изменить тип материала, когда он выбран, -Выберите, если вы хотите рассчитать свойства и сохранить его в виде подробного отчета для печати. Чтобы использовать RISASection, просто выберите одну из стандартных секций и настройте ее (тип, количество листов, толщину и тип материала). Вы можете сделать то же самое для остальных поперечных сечений, вам просто нужно добавить листы для частей каждого сечения. После того, как вы закончите, вы можете распечатать все свойства или сохранить дизайн в виде подробного отчета. Больше информации: опубликовано: 13 мая 2015 г. просмотров:69059 Я использовал Revit и Advance @ MicroStation для стальных и бетонных секций моста (показано в видео). В настоящее время я использую эту модель для подготовки ConstructionDocument для проекта Superfund и для планирования Pre-EngineeringSketch для моей компании. В этом видео мы рассмотрим бетонные и арматурные элементы моста (или любой стальной конструкции, такой как здание).Укладка секций позволит получить данные о модуле и прочности секций. Если вы хотите узнать больше о структуре, BuildingW

### **RISASection With Registration Code**

RISASection Full Crack — это программа для расчета конструкций, специализирующаяся на графическом проектировании поперечных сечений бетонных и стальных профилей. Программа включает в себя большую библиотеку стандартных форм, которые позволяют проектировать любой тип поперечного сечения. Переменные, влияющие на поперечное сечение, такие как кручение, площадь и т. д., можно изменить в соответствии с вашими потребностями. Свойства сечения и поперечное сечение можно распечатать или сохранить в виде подробной таблицы. Результаты анализа также можно просмотреть в графическом виде или сохранить в файле DWG. Стоимость аренды секции RISA: \$9,99 Бетонные секции Приложение ConcreteSections предназначено для расчета и печати свойств консольной балки с использованием авторских бетонных сечений.

Конструкция балки основана на решении замкнутой формы стальной армированной (упругопластической) композитной (SRC) балки, заданной авторской теорией. Он предлагает три луча... \$19.00 ConcreteSections PRO Приложение ConcreteSections PRO предназначено для расчета и печати характеристик консольных балок, используя комбинацию авторских бетонных секций или модулей. Его конструкция основана на авторском решении замкнутой формы стальной армированной (упругопластической) композитной (СПК) балки, заданной авторской теорией. Он имеет возможность... \$9,99 FarConcreteSections FarConcreteSections — это бесплатное приложение, используемое для расчета сечения бетонного фундамента, ограниченного арматурными стержнями. Арматурный стержень считается бесконечно жестким. Максимальная расчетная нагрузка на секцию также указывается в этой программе. Секция образована с использованием вертикальной железобетонной секции и горизонтальной... \$0.00 Программное обеспечение Zollverein Steel Программное обеспечение Zollverein создает статистические базы данных стальных материалов и, в частности, стальной арматуры, используемой в бетонных элементах и конструкциях. Он основан на исследованиях и результатах крупномасштабных программ испытаний, проведенных в Северной Америке, Европе и Австралии.Они охватывают широкий спектр свойств бетона... \$39.00 Конструктор стальных профилей BA В этой программе вы можете нарисовать стальную секцию, которая включает в себя всю арматуру. Каждое армирование рисуется с явным именем, чтобы его можно было легко идентифицировать. Каждое сечение содержит основные свойства сечения, такие как поперечное сечение, глубина и тип армирования. Вы можете изменить тип армирования с... 27,99 долларов США 1709e42c4c

## **RISASection With License Code Free**

В этом обучающем видео мы познакомимся с некоторыми из лучших практик рендеринга излучаемости. Нашим первым шагом в создании реалистичного и эффективного излучающего освещения является создание хорошо освещенного помещения. Освещающий свет превращает стены и полы в поверхности с высокой отражающей способностью, и это заставляет нас чувствовать, что комната становится ярче. Поэтому, прежде чем мы начнем, убедитесь, что у вас есть лучшие материалы, свет и атмосфера, которые сделают этот результат в десять раз лучше. Давайте начнем: Шаг 1: Создание среды Мы начнем с обычной комнаты. Чтобы создать хорошее окружение для нашей сцены, нам нужно начать с пола, крыши, нескольких случайных стен, небольшого количества напольного покрытия, окна и положения солнца в сцене. Перейдите в домашнюю папку, откройте вкладку холст, растр и скопируйте изображение, которое мы будем использовать в этом уроке. После того, как вы сделали дубликат, нам нужно будет внести некоторые коррективы в изображение. Первое, что нам нужно сделать, это затемнить изображение, поэтому давайте нажмем «Настройки изображения», «Кривые» и выберем «Кривые» в правом меню. Затем перейдем к кривой в правой части диалога кривых, щелкните черную точку, выберите заливку ведра и нажмите ОК. Теперь мы хотим, чтобы черные точки на правом конце кривой были равны 100, что покроет большую часть изображения. Чтобы сделать его более темным и убедительным, нам нужно одновременно нажать SHIFT и + и уменьшить точку черного кривых. Вот как должно выглядеть изображение после того, как мы уменьшили значение. Теперь давайте добавим немного теней, идем в палитру Слои, добавляем новый слой и заливаем его темно-серым цветом, выделяем черную точку слева от кривой, нажимаем SHIFT и - чтобы сделать левую сторону кривой прозрачной и выберите заполнение ведра, ОК. Вот так должны выглядеть тени. Пока вы работаете над тенями, перейдите в домашнюю папку и откройте папку источников света и создайте новый материал, назовите его просто поверхность и используйте цилиндрический набор в качестве ламп. Теперь мы вернемся к палитре материалов, перейдем к нижней части диалога материалов, дважды щелкните серый цвет и изменим цвет на ярко-желтый, выберите черную точку и выберите набор кругов и расширьте черный и белый до большего чем 50. Нам также понадобится

### **What's New in the RISASection?**

"RISASection" (Reinforced-In-Steel-Section) - малогабаритная расчетная программа для расчета свойств сечения железобетона и стали, в т.ч. Цена: 30 долларов США, Лицензия: Условнобесплатная, Размер файла: 4120 КБ, Платформа: Windows 2000, Windows 98, Windows 2000 Server, Windows 98 Server SketchUp — это бесплатное, простое в использовании компьютерное приложение для 3D-дизайна. SketchUp позволяет легко создавать трехмерные модели и визуализировать их. SketchUp позволяет легко создавать трехмерные модели и визуализировать их. Вы можете добавлять тени, источники света, текстуры и размеры к своим моделям, используя простой метод

«укажи и щелкни». Когда вы закончите, вы сможете просматривать свою модель под любым углом по мере ее развития с течением времени, используя анимированный вид. Он предоставляет множество полезных инструментов, которые помогут вам управлять, редактировать и анимировать ваши модели. Описание Sketch Up: SketchUp - бесплатная программа, предназначенная для помощи людям в создании 3D-моделей своих идей. Ezekiel - самое мощное кроссплатформенное приложение для молекулярной визуализации. Это упрощает молекулярное моделирование и позволяет пользователям легко управлять, аннотировать и визуализировать свои MD-симуляции. Он также объединяет мощный набор инструментов анализа и визуализации. Функции включают в себя инструменты анимации, приложение для моделирования, рабочий стол и API, которые можно включить в стороннее приложение. Описание Зекиля: Zekiel - это приложение для молекулярной визуализации, которое предоставляет пользователю возможность изучать, интерпретировать и анализировать траектории МД. Agrimy - это многообъектное приложение, которое можно интегрировать в приложение формы Visual Basic. Он имеет простой в использовании пользовательский интерфейс. Включены все ключевые функции многообъектного приложения. Описание Агрими: Agrimy - это эффективное и мощное многообъектное приложение, которое может работать как компонент ActiveX или как форма приложения VB. AutoCAD Xform - это набор классов геометрии, которые могут использоваться родной программой C++, C#, Delphi или VB для быстрой визуализации многих типов объектов, таких как двигатели, датчики, контрольноизмерительные приборы и подвижные компоненты. Классы геометрии объявлены на двух языках; xform.h написан на языке C++, а xform.cs и xform.vb - на языке Visual Basic. Программы xform.h, xform.cs u xform.vb

### **System Requirements:**

Mac OS X 10.8.2 Mountain Lion, 10.9.1 Mavericks, 10.10.2 Yosemite или 10.11 El Capitan Двухъядерный процессор Intel с тактовой частотой 2,3 ГГц или выше 2 ГБ оперативной памяти Свободное место на жестком диске 10 ГБ 24,5 МБ Adobe Flash Player версии 11 Microsoft.NET Framework 4.5.2 или новее (рекомендуется) Начнем рассказ... Это, вероятно, хорошая идея, чтобы сесть для поездки. Как можно

Related links: